# **Hvrsuspend**

**Contents**

- [Name](#page-0-0)
- **[Synopsis](#page-0-1)**
- [Description](#page-0-2)
- [Options](#page-0-3)
- [Example](#page-0-4)

#### <span id="page-0-0"></span>**Name**

**hvrsuspend** - Suspend (or un-suspend) jobs

#### <span id="page-0-1"></span>**Synopsis**

hvrsuspend [-options] hubdb jobs...

### <span id="page-0-2"></span>**Description**

In the first form **hvrsuspend** will force jobs in the HVR Scheduler into **SUSPEND** state. The second form (with option **-u**) will un-suspend jobs, which means that they will go into **PENDING** or **RUNNING** state.

Jobs can either be specified explicitly (e.g. chn**-cap-**locx) or they can be partially specified (e.g. chn**-cap** which matches all capture jobs). If only a channel name is specified, then **hvrsuspend** suspends all jobs in the channel.

The first argument *hubdb* specifies the connection to the hub database. For more information about supported hub databases, see [Calling HVR on the Command Line](https://www.hvr-software.com/docs/display/HVR5/Calling+HVR+on+the+Command+Line).

This command connects to the **[HVR Scheduler](https://www.hvr-software.com/docs/display/HVR5/Hvrscheduler)** so the scheduler must be already running.

### <span id="page-0-3"></span>**Options**

This section describes the options available for command **hvrsuspend**.

<span id="page-0-4"></span>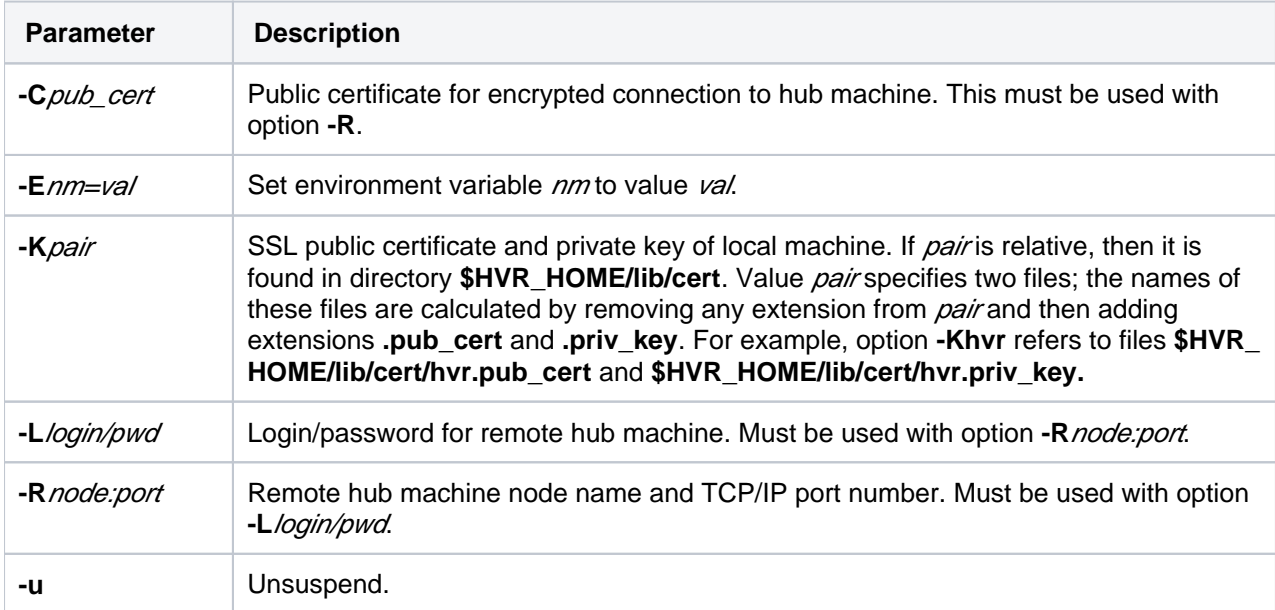

## **Example**

A change has been made to the HVR catalogs for location **d01** but for the change to take effect the job's script must be regenerated.

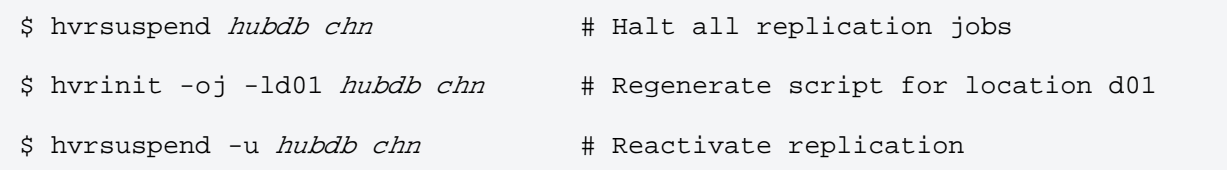